# Authentication & Image Upload

Shan-Hung Wu CS, NTHU

- Real-time messaging
- Authentication
	- Sign up & log in
	- Single sign on
- Splash screen
- Image upload
- Security rules
- Custom claims in JWT
- Push notifications

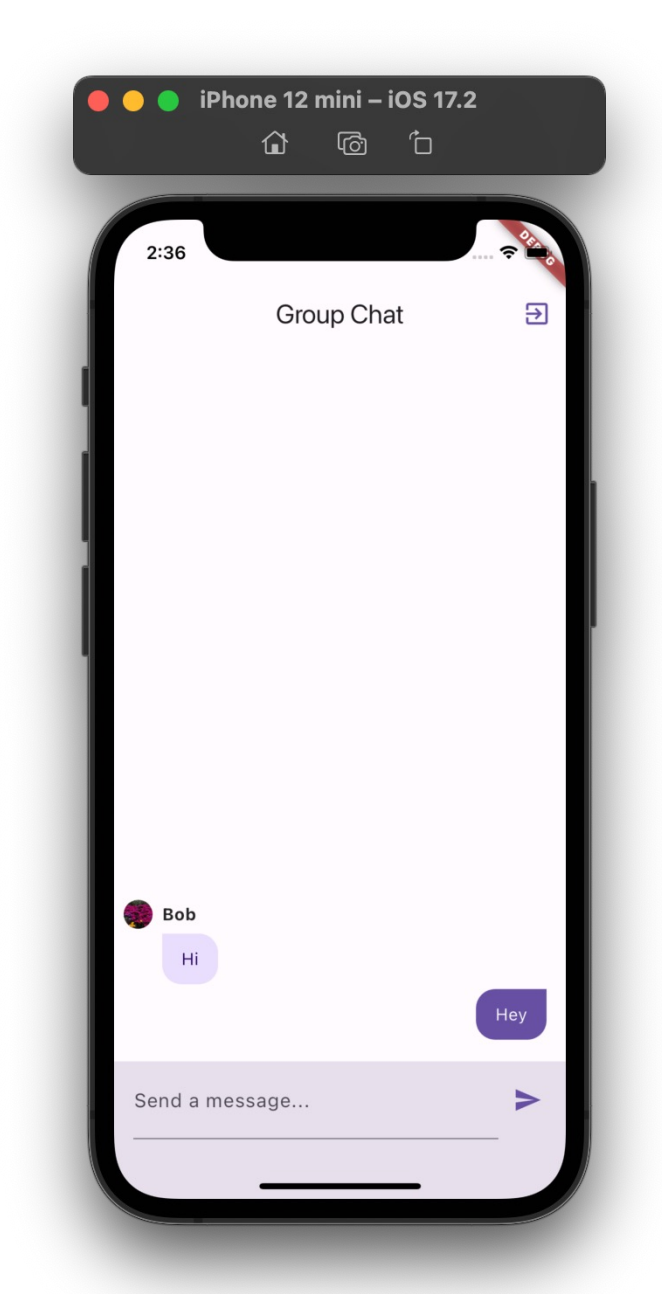

- Real-time messaging
- Authentication
	- Sign up & log in
	- Single sign on
- Splash screen
- Image upload
- Security rules
- Custom claims in JWT
- Push notifications

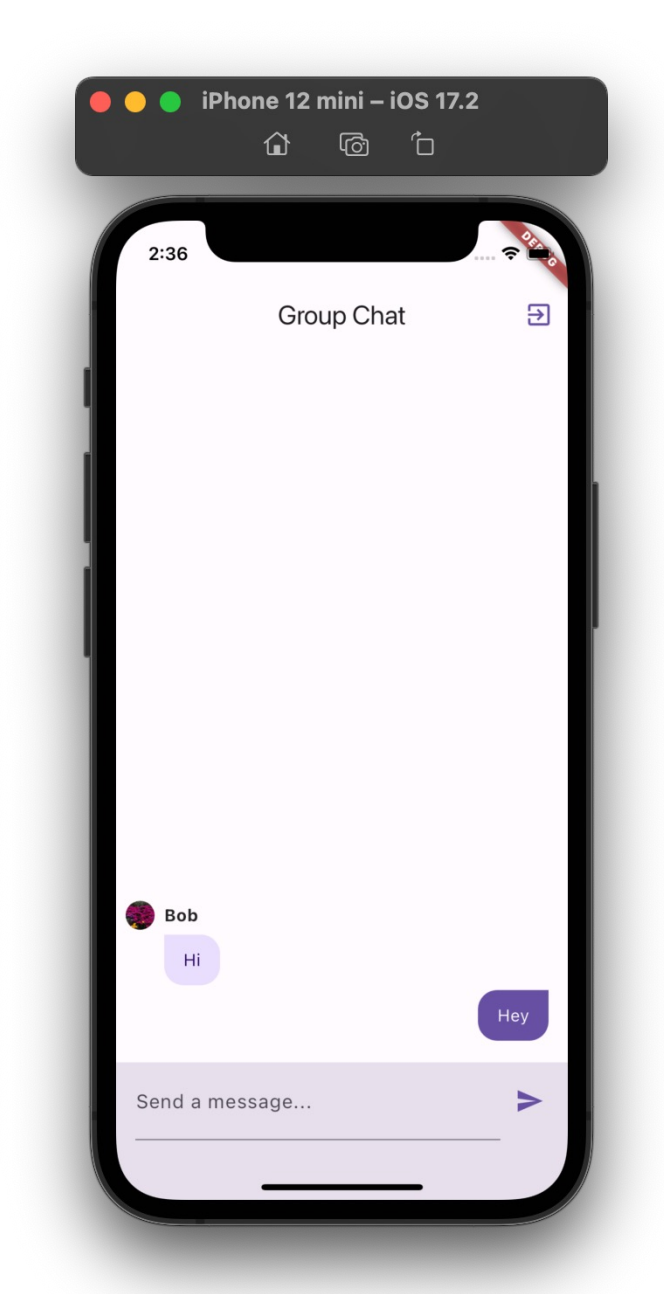

### Authentication vs. Authorization

- *Authentication*: the process to verify you are who you said
	- Firebase Auth
- *Authorization*: the process to decide if you have permission to access a resource
	- Firestore security rules

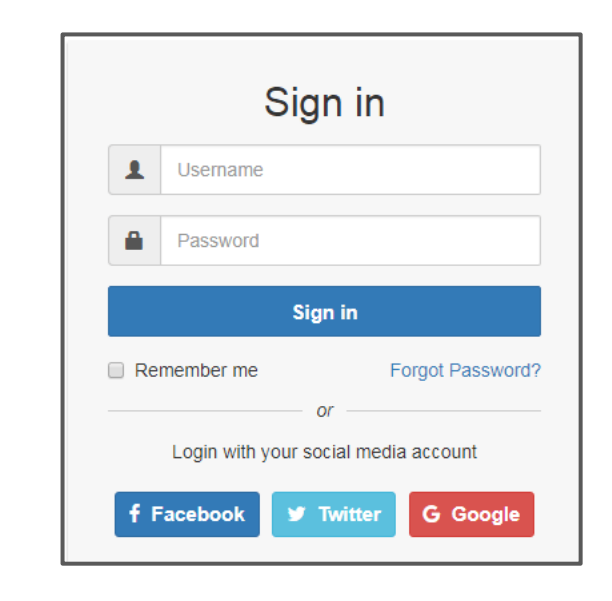

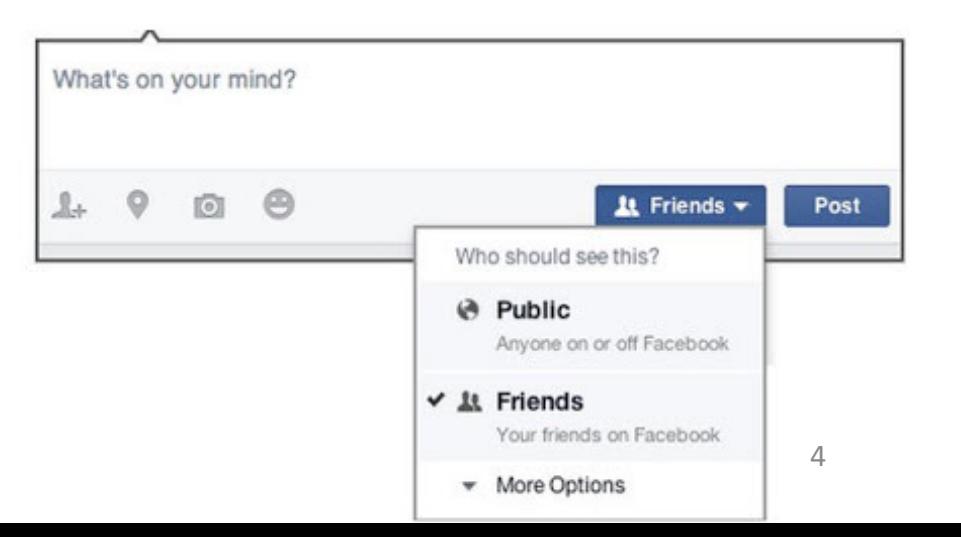

### Session Management

• The process of securely handling multiple requests to a server from a single client (user)

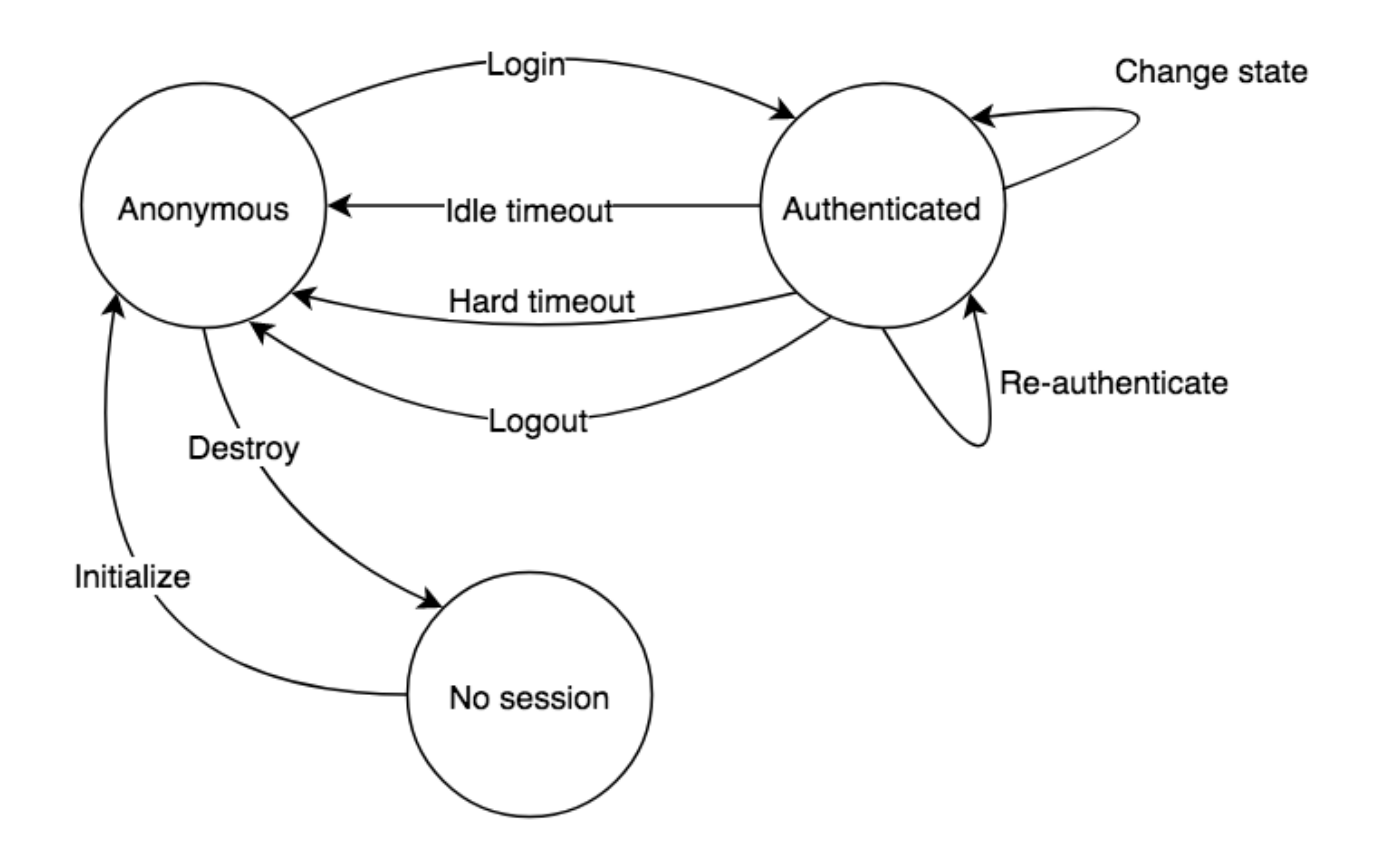

## Sessions based on Signed Tokens

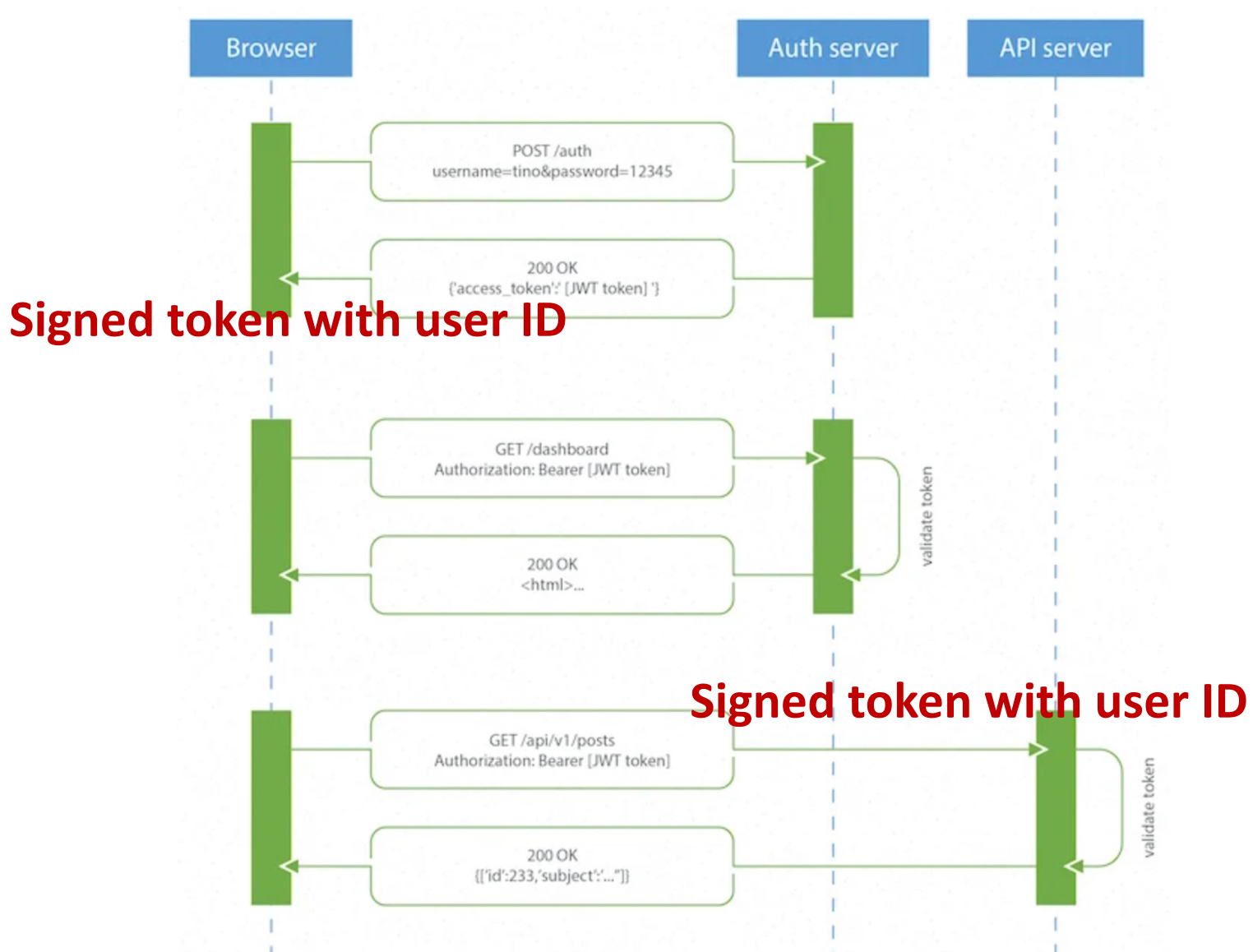

## JavaScript Web Tokens (JWT)

```
// Login response from server
\left\{ \right. token: e2ZahC5b // JWT token
}
// Subsequent request from client
Authorization: Bearer e2ZahC5b // added by JS
```
- Signed tokens with *self-descriping claims*
	- E.g., user ID, expiration date, etc.
- *Cannot be forged* due to signatures

(uid, expdate, sha256(uid, expdate, sec

## Types of Tokens

- *ID token*: identifies a particular user
- *Access token*: grants user access to resources
	- Usually short-lived, e.g., a few minutes
- *Refresh token*: used to refresh other tokens
	- Usually longer-lived, e.g., tens of days

• Need to be saved securely at clients

- Real-time messaging
- Authentication
	- Sign up & log in
	- Single sign on
- Splash screen
- Image upload
- Security rules
- Custom claims in JWT
- Push notifications

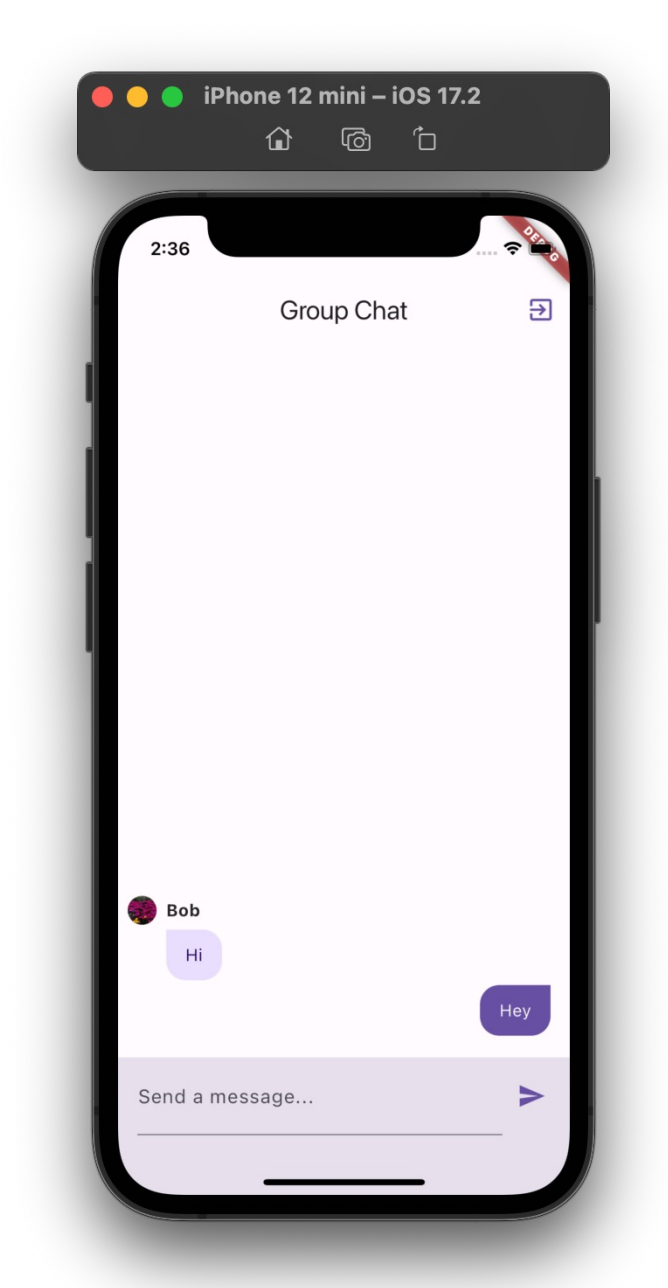

# Firebase Email/Password Auth

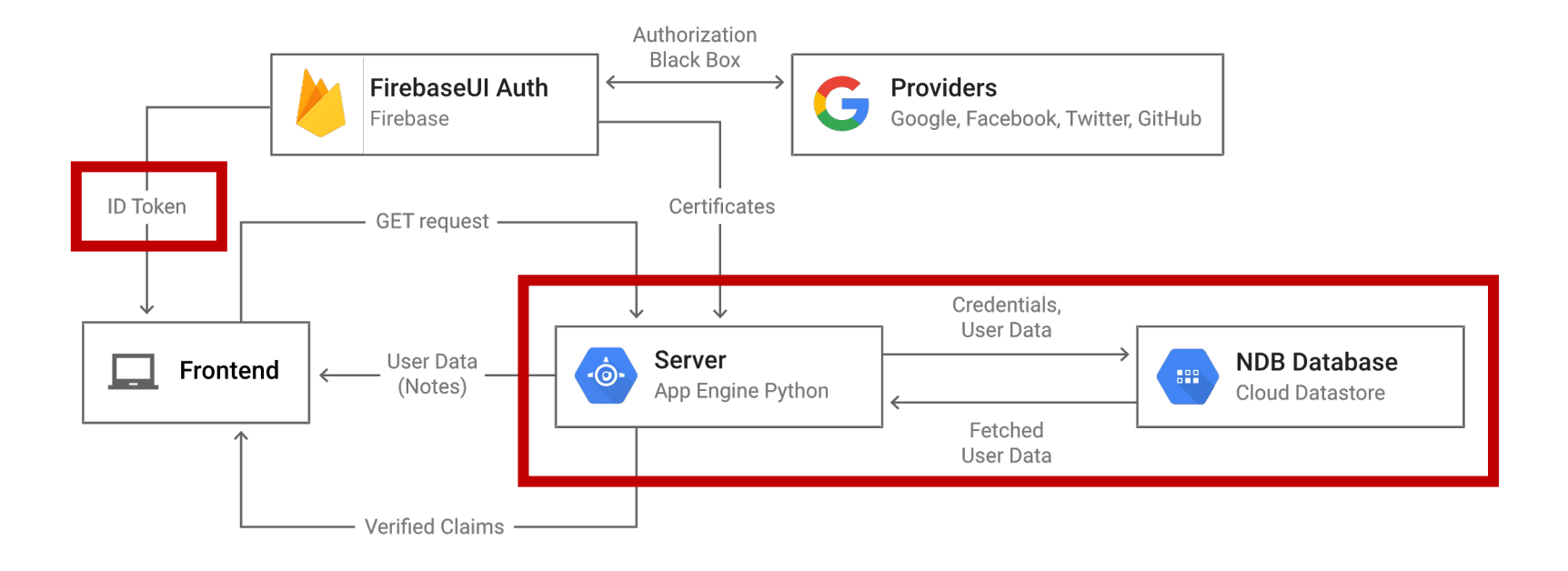

- User DB (credentials only) + token server (ID + refresh)
- 1. Enable it in Firebase Console
- 2. Use Auth SDK in client

# Sign Up

- Firebase stores the email and a securely *hashed version* of the password in its own database
- Firebase handles the storage and security of this data, ensuring that passwords are never stored in plain text

• See AuthenticationService.signUp()

# Log In

- Firebase checks the submitted credentials against its database
- If the credentials match, Firebase issues *both* ID token and refresh tokens to the client
- Client-side Auth SDK stores these tokens in *secure* local storage
- When the ID token expires, Auth SDK automatically uses the refresh token to fetch a new ID token

• See AuthenticationService.logIn()

# UI & Routing (1/2)

• In main, a StreamBuilder listens to auth state change:

```
runApp(StreamBuilder<User?>(
   stream: FirebaseAuth.instance.authStateChanges(),
   builder: (context, snapshot) {
     if (snapshot.connectionState == 
ConnectionState.waiting) {
       return const SizedBox.shrink(); 
     }
     // Rebuild MyApp to update the route
     return MyApp(key: ValueKey(snapshot.data == null));
   },
));
```
# UI & Routing (2/2)

• In NaigationService:

```
final routerConfig = GoRouter(
   routes: [...],
   redirect: (context, state) {
     // Get the current user
    final User? currentUser = FirebaseAuth.instance.currentUser;
    final bool goingToLoginPage = state.location == '/login;
     if (currentUser == null && !goingToLoginPage) {
       // User is not logged in and trying to access a route
       return '/login';
     }
     // no redirection otherwise
     return null;
 }
);
```
- Real-time messaging
- Authentication
	- Sign up & log in
	- Single sign on
- Splash screen
- Image upload
- Security rules
- Custom claims in JWT
- Push notifications

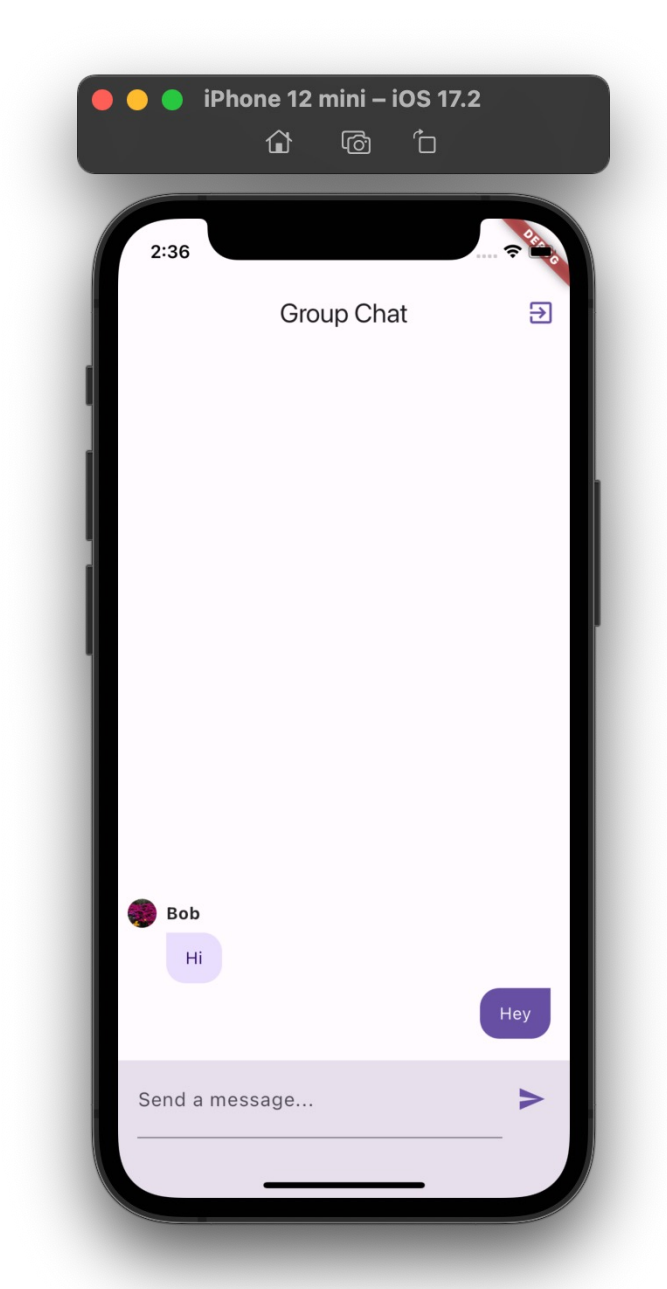

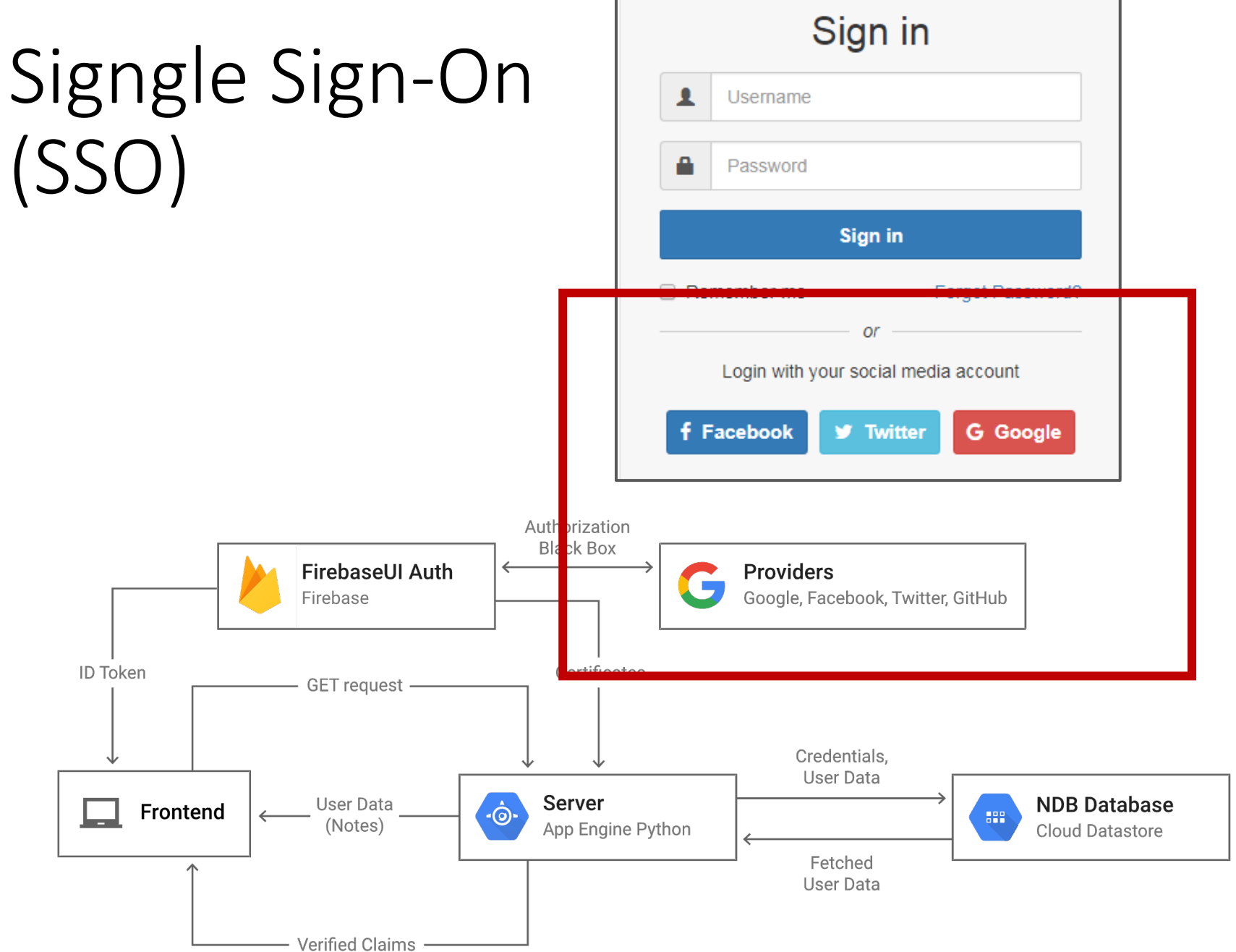

# Open ID Connect (OIDC) + OAuth

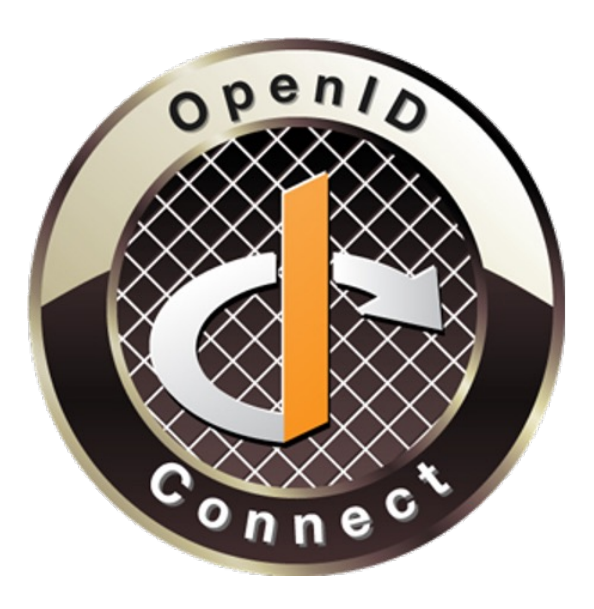

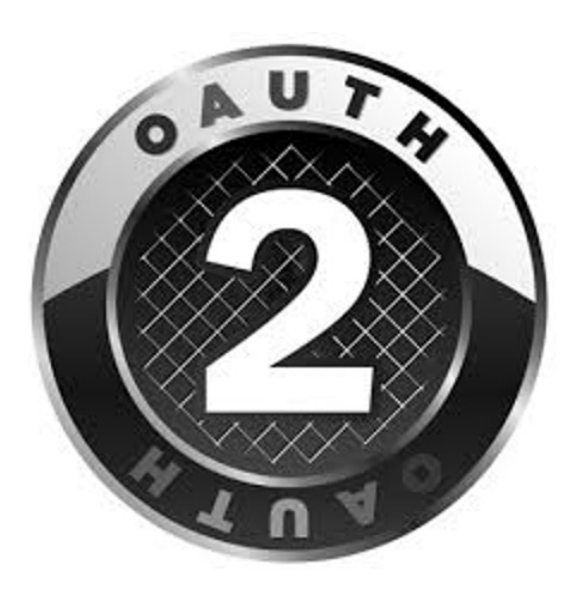

- Authentication Authorization
- 

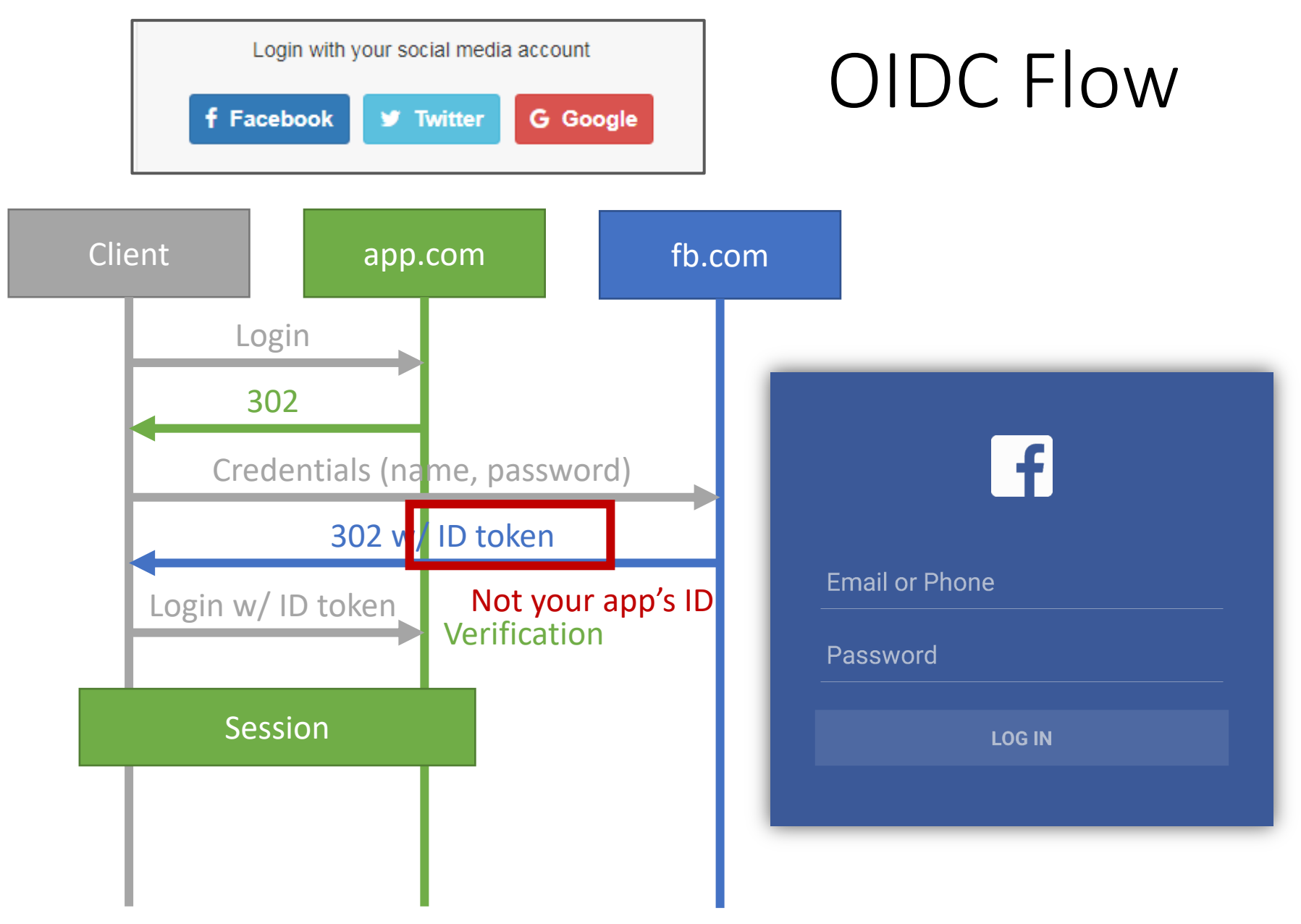

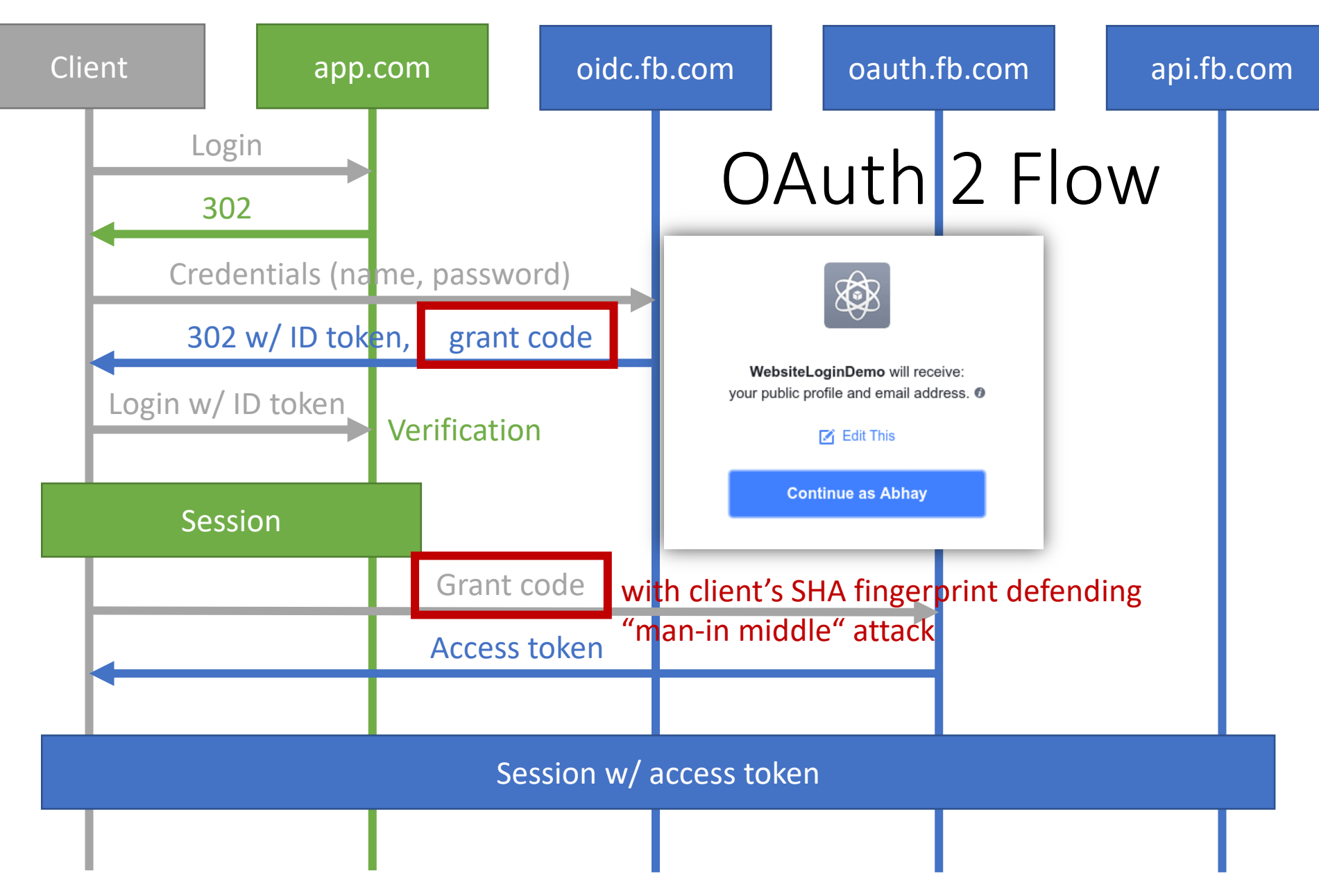

## Firebase Sign-in with Google

- Firebase creates an account in its own DB when receiving a new OIDC ID token
- What if you already have an email account using the same email address?
	- Duplicated accounts
	- Complicates account management, e.g., data syncing
- *Account linking* to email account for simplifying user management
- See AuthenticationService<br>LogInWithGoogle().

- Real-time messaging
- Authentication
	- Sign up & log in
	- Single sign on
- Splash screen
- Image upload
- Security rules
- Custom claims in JWT
- Push notifications

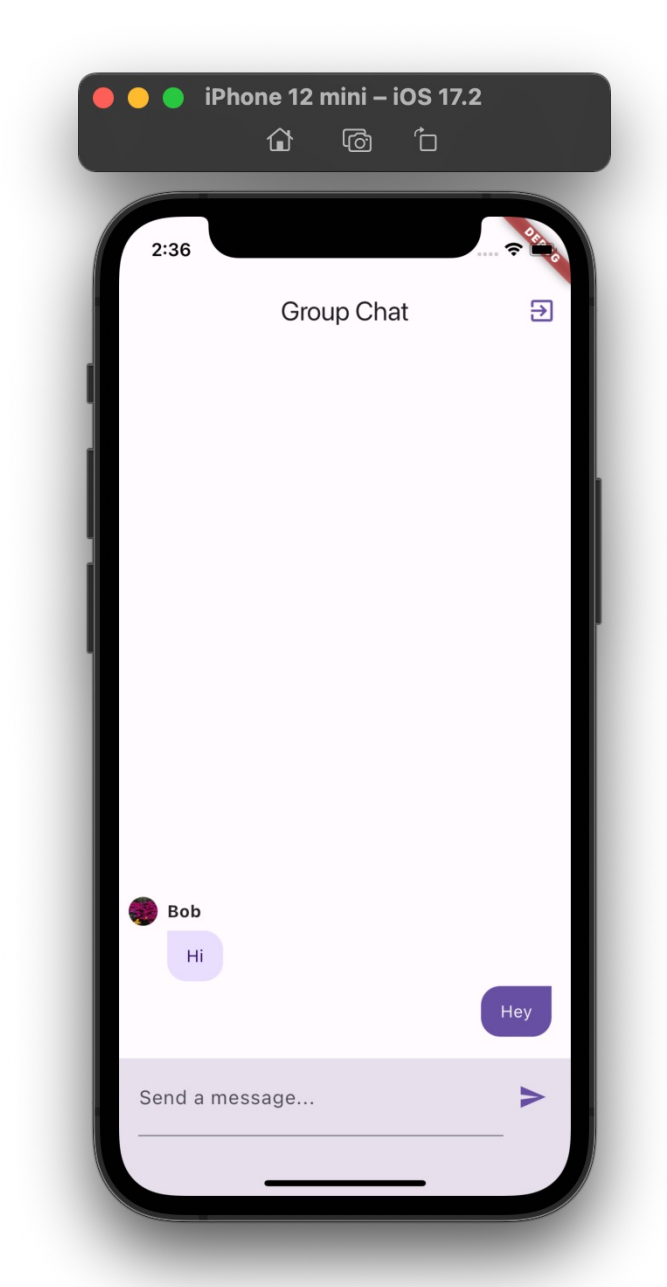

# Blinking Home Page

- When [router redir](https://pub.dev/packages/flutter_native_splash)ects, FirebaseAuth.instance.currentUser returns null when
	- *Firebase Auth is initializing* (e.g., loading ID token)
	- User is not logged in
- On slower devices, initialization leads to a "blin! before home page shows
	- Auth page first, then home
- Add a splash page to avoid this problem
	- Native; need separated generation command:

dart run flutter native splash:crea

# Splash Page

#### • In main():

```
WidgetsBinding widgetsBinding = 
    WidgetsFlutterBinding.ensureInitialized();
FlutterNativeSplash.preserve(widgetsBinding: widgetsBinding);
```

```
runApp(StreamBuilder<User?>(
  stream: FirebaseAuth.instance.authStateChanges(),
  builder: (context, snapshot) {
     if (snapshot.connectionState == ConnectionState.waiting) {
       // Keep splash screen until auth state is ready
       return const SizedBox.shrink(); 
     }
     FlutterNativeSplash.remove();
```

```
 // Rebuild MyApp to update the route based on the auth state
     return MyApp();
   },
));
```
- Real-time messaging
- Authentication
	- Sign up & log in
	- Single sign on
- Splash screen
- Image upload
- Security rules
- Custom claims in JWT
- Push notifications

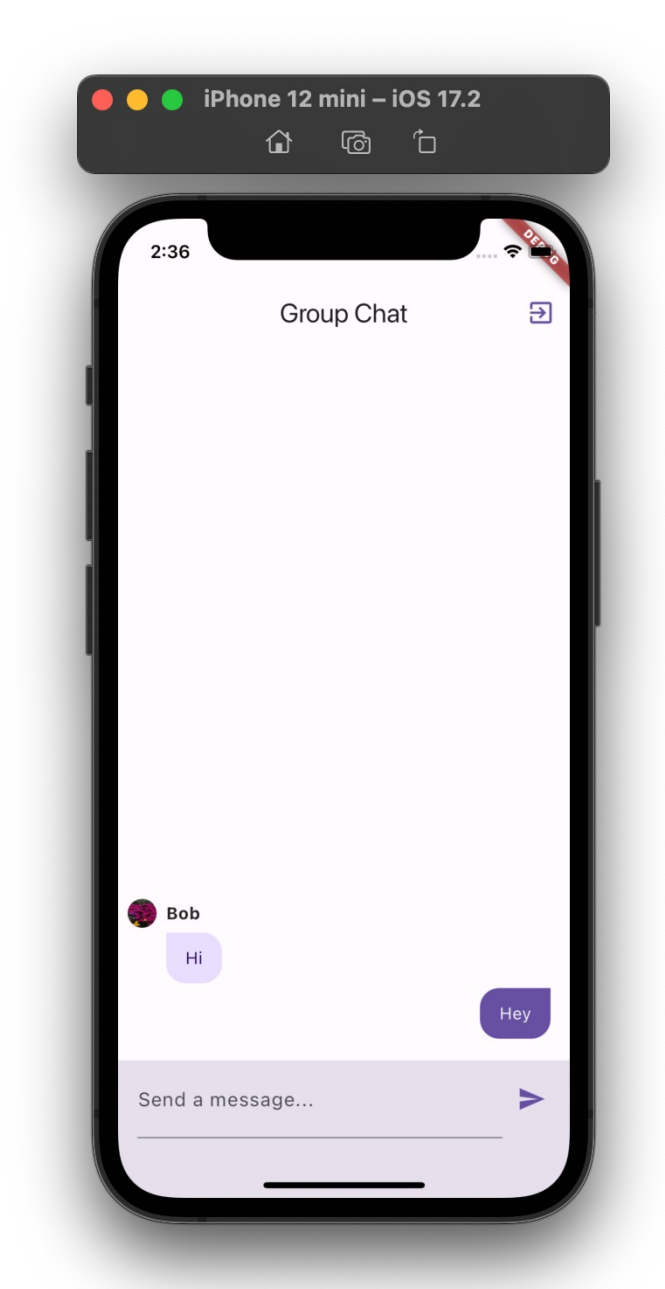

# Cloud Storage

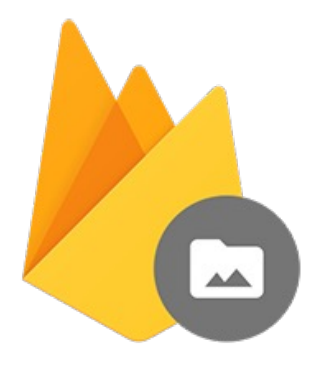

**Cloud Storage** for Firebase

- Stores large files (>1MB)
- Optimized for uploading/downloading large files
- Charges based on data size and network bandwidth
- Limited query capabilities
	- List files in bucket, download by path, get metadata
- No real-time listening

#### Image Picker

- The cross-platform  $image$   $picture$  package
	- Configuration needed
- See AuthPage. submit() and authenticationService.signUp()
- 1. Returns a file
- 2. Upload the image file to Cloud Storage and get image URL
- 3. Save the URL in Firestore
- 4. Use NetworkImage to display the image in widgets

## References

- Manage users in Firebase Auth
- Account linking
- Anonymous authentication